## Благодарим Вас за использование товаров Российского производства. изготовленных ООО «Фотон»

Купольная IP видеокамера XVI XI5010C-D серии SELECT представляет бюджетную линию IP видеокамер XVI. Оснашена 5 мегапиксельной матрицей 1/2.7" CMOS и фиксированным объективом. Модель формирует изображение с разрешением 2592х1904 пикселей Камера имеет ИК и LED<br>подсветку дальностью 20 метров, что позволяет получать цветное изображение даже в темное время суток. XI5010C-D поддерживает стандарт сжатия видеопотока  $H.264/H.265/S.265$  (аналог  $H.265+$ ). За счет разъема для подключения микрофона поддерживается функция записи звука, что является значительным преим уществом при разрешении спорных ситуаций. Питание камере подается от источника постоянного тока 12 В.

#### 1 Основные технические характеристики

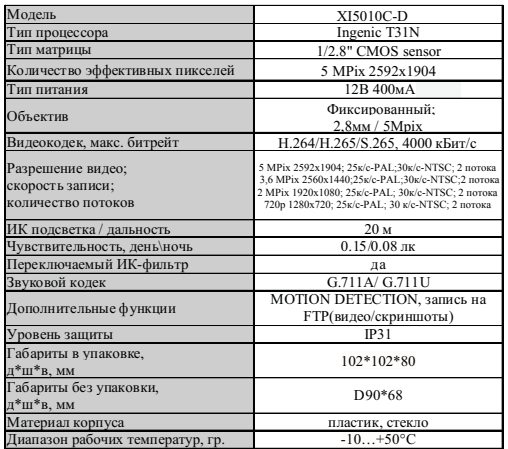

таблица 1

# 2 Комплект поставки

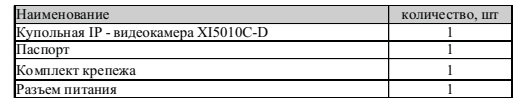

\* - в зависимости от молификации камерь

таблица 2

ВАЖНО! Комплектация и некоторые параметры устройства могут быть изменены производителем без дополнительного уведомления.

#### 3 Назначение выводов камеры

В зависимости от модификации IP камеры XVI комплектуются двумя типами кабелей

- без аудио разъёма (рисунок 1),
- с аудио разъёмом RCA (рисунок 2).

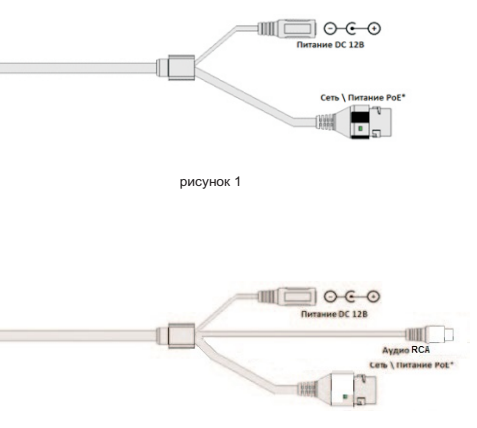

рисунок 2

\* - наличие зависит от модификации камеры.

Аудиоразъем позволяет подключать как активные микрофоны с питанием 12В, так и пассивные - без питания, например микрофон XVI CR03. Питание активного микрофона осуществляется от камеры через разъём 12В  $\mathbf{c}$ ПОМОШЬЮ разветвителя питания (приобретается отдельно).

## ПЕРЕД ПОДКЛЮЧЕНИЕМ МИКРОФОНА ОТКПЮЧИТЕ ПИТАНИЕ ОТ КАМЕРЫ.

# **ОБРАШАЕМ ВНИМАНИЕ. ЧТО КАМЕРЫ XVI** РАССЧИТАНЫ НА РАБОТУ С АКТИВНЫМИ МИКРОФОНАМИ.

#### 5 Монтаж и подключение камеры

Камера монтируется с помощью идущего в комплекте крепежа. Все действия по установке и подключению камеры необходимо производить при отключенном питании камеры. После монтажа камеры настройте ракурс камеры. Установочные размеры показаны на рисунке 3.

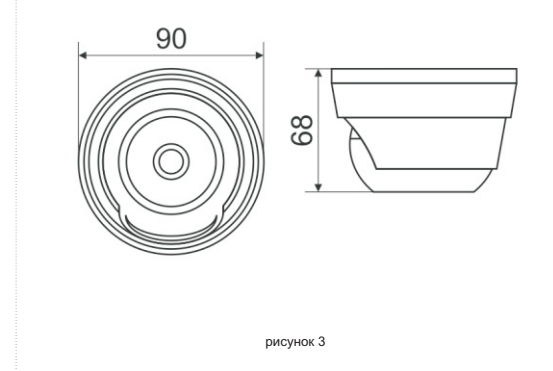

IP видеокамера предназначена для работы в Ethernet-сетях стандарта 100BASE-T(x). Подключение к сети осуществляется кабелем типа "витая пара" категории 5 (САТ5) или выше, с разъемом 8P8C (RJ45). Максимальная длинна сегмента, согласно стандарту, до 100 метров. При прокладке кабеля необходимо соблюдать стандарты ISO/IEC IS 11801 или ГОСТ Р 53246. Очень важно, чтобы кабельные трассы проходили на достаточном удалении от источников электромагнитных помех!

## ПРИ НАРУШЕНИИ СТАНДАРТОВ ПРОКЛАДКИ КАБЕЛЕЙ СКС ПРАВИЛЬНАЯ PAGOTA KAMEPLI HE FAPAHTUPYETCA !!!

## 6 Быстрая настройка сетевых параметров.

Настройка сетевых параметров камеры возможна через WEB интерфейс, с помощью специальной утилиты "IPCSearchUtil.exe" и с помошью специального ПО "UC". поставляемых в комплекте с камерой.

ВАЖНО! ДОСТУП К WEB интерфейсу камеры возможен только если камера и компьютер, с которого осуществляется доступ, расположены В ОДНОЙ ПОДСЕТИ. Поэтому для первичной настройки сети мы рекомендуем использовать утилиту IPCSearchUtil.exe, которая позволяет изменять сетевые настройки камеры.

ДЛЯ УТИЛИТЫ НАХОЖДЕНИЕ КАМЕРЫ В ОДНОЙ ПОДСЕТИ С ПК НЕ ВАЖНО.

ПАРАМЕТРЫ КАМЕРЫ ПО УМОЛЧАНИЮ: Видео кодек h.265 IP адрес: 192.168.1.123 Логин: admin Пароль: 123456

ВО ИЗБЕЖАНИИ ПОЛУЧЕНИЯ ДОСТУПА К ИЗОБРАЖЕНИЮ С КАМЕРЫ СТОРОННИМИ ЛИЦАМИ ОБЯЗАТЕЛЬНО СМЕНИТЕ ПАРОЛЬ!

Установите программу IVISET с сайта XVI, https://xvi.ru/download/programms/. Запустите программу, нажмите на ярлык настройки.

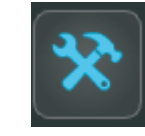

#### Откроется окно программы, рисунок 5.

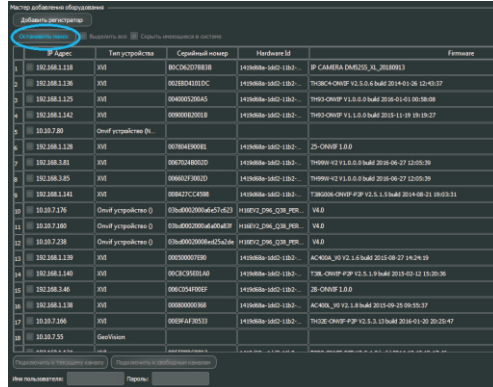

Рисунок 5

Нажмите кнопку "Поиск Камер", в поле "IP Camera List" (1) отобразятся найденные в сети камеры. Для каждой камеры выводится порядковый и серийный номера.

Выберите мышкой нужную камеру. В поле "Network Parameters" (2) отобразятся сетевые параметры камеры. Значения параметров приведены в таблице 3.

В поле "Network Parameters" (2) отобразятся сетевые параметры камеры. Значения параметров приведены в таблице 3

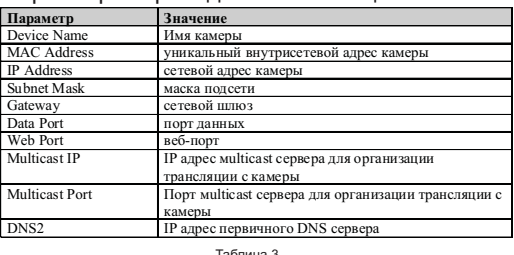

Заполните поля "IP Address", "Subnet Mask", " Gateway IP" и " DNS". Для применения установленных параметров необходимо ввести Логин: admin и Пароль: 123456. затем нажать кнопку "ОК".

Далее необходимо зайти в WEB интерфейс камеры используя Internet Explorer (рисунок 5).

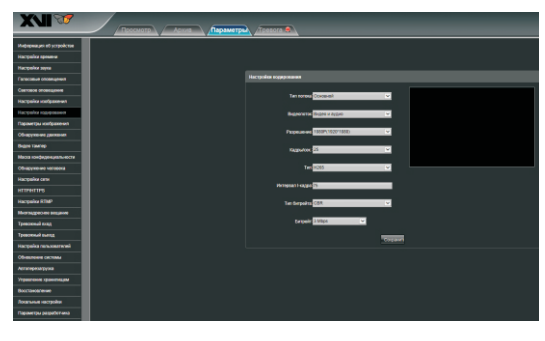

Рисунок 5

Выберете вкладку "Параметры" - "Настройка кодирования" для настройки основного и дополнительного потока, разрешения качества и скорости (битрейта) камеры.В настройках основного и дополнительного потока можете выбрать кодек из имеющихся: Н.264, Н.265, S.265 (аналог Н.265+).

ПОРТЫ. КОТОРЫЕ НЕОБХОДИМО ОТКРЫТЬ ДЛЯ ДОСТУПА К КАМЕРЕ *ЧЕРЕЗ СЕТЬ ИНТЕРНЕТ:* WEB port (по умолчанию 80) RTSP port (по умолчанию 554) HTTPS port (по умолчанию 443) ONVIF port (їпо умолчанию 80)

7 Правила эксплуатации видеокамеры

Видеокамера рассчитана на непрерывную работу в течение длительного периода времени и не требует обслуживания в процессе эксплуатации.

8 Гарантийные обязательства.

8.1. Изготовитель гарантирует работоспособность изделия в соответствии с заявленными техническими характеристиками в течение 12 месяцев со дня продажи при соблюдении владельцем условий хранения, монтажа и эксплуатации.

8.2. Гарантийные обязательства являются недействительными, если причиной выхода ИЗ СТРОЯ ЯВИЛИСЬ:

- механические, термические, химические повреждения корпуса;
- электрический пробой входных и выходных каскадов;
- неправильное подключение
- видеокамеры:
- несоблюдение полярности или величины питающего напряжения.

8.3. Изготовитель не несет гарантийные обязательства в случаях:

- если продукция (принадлежности и комплектующие) была вскрыта (нарушена сохранность пломб);
- изменена или отремонтирована иным ЛИЦОМ:
- если дата выпуска, наименование модели на корпусе продукции были удалены, стерты, повреждены, изменены.

8.4. Работа аппаратуры гарантируется в условиях нормальной электромагнитной обстановки

RTSP строки для доступа к камере: если в камере отключена авторизация

rtsp://192.168.1.123:554/ch01.264 rtsp://192.168.1.123:554/ch01 sub.264

Логин: admin. Пароль: 123456

8 Сертификация

Сертификат соответствия: ЕАЭС N RU Д-RU.AК01.B.12856/19. Изделие соответствует требованиям: FOCT P 5009-2000: FOCT P 51558.2014; FOCT IEC 60065-2013: FOCT IFC 62479-2013: FOCT 30804.3.2.2013 (IEC6100-3-2:2009); FOCT 30804.3.3.2013 (IEC6100:3:3:2008): FOCT 30804.6.2.2013 (IEC61000-6-2:2005); FOCT 30804.6.4.2013 (IEC61000-6-4:2006); **FOCT 15150-69** 

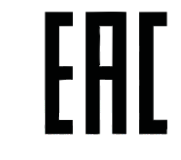

Техническая поддержка по камерам XVI

Тел.: 8 (800) 555-72-00

Web: www.xvi.ru

E-mail: support@dexi.ru

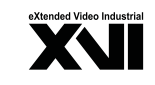

**ПАСПОРТ** Купольная IP - видеокамера с ИК и LED подсветкой

# XI5010C-D

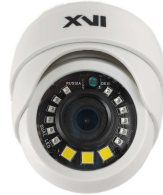

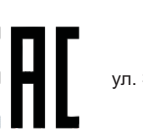

Произведено ООО «Фотон» 394026, г. Воронеж, ул. Электросигнальная, д.1, помещение 21<br>8 (800) 555-7-200

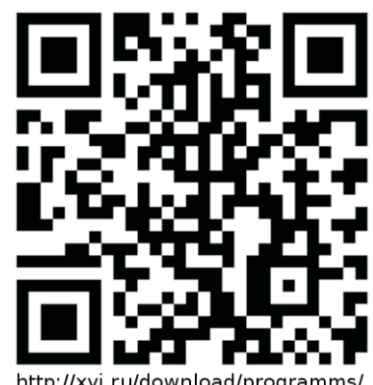

http://xvi.ru/download/programms